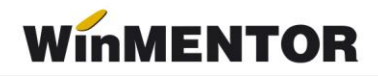

# *Bacșiș 2023*

## **Configurare tip contabil**

Bacșișul se va înregistra ca articol de tip stoc, cu TVA 0% și cu tip contabil asociat conform figurii 1, 2:

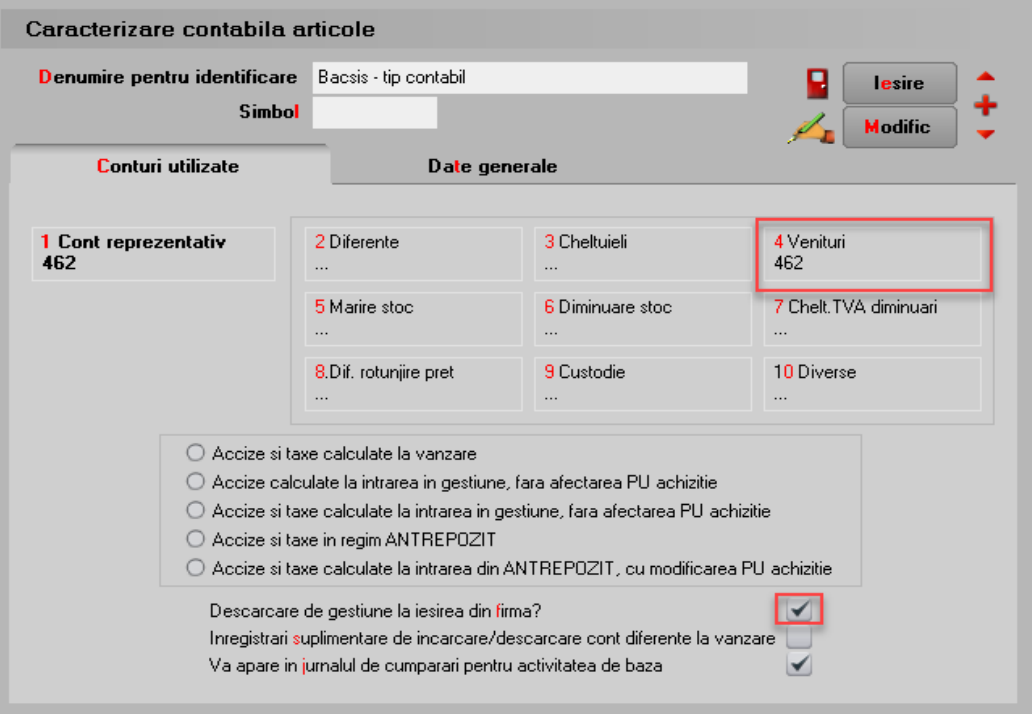

*Fig.1*

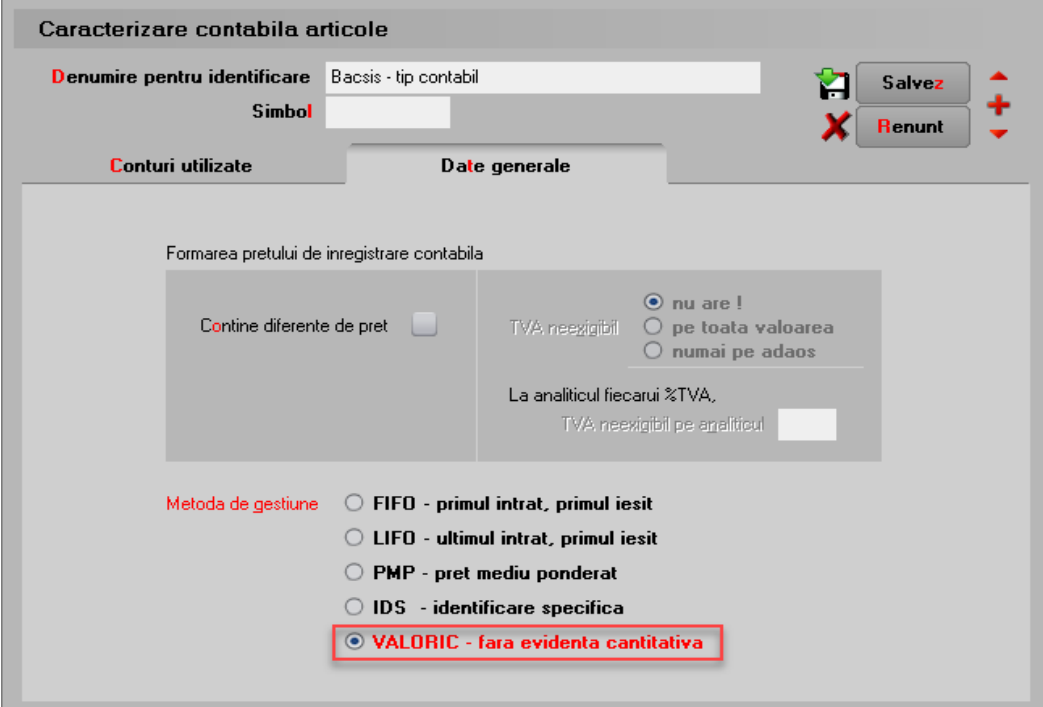

*Fig.2*

În Nomenclatorul de articole – Prețuri diverse se va completa prețul de vânzare cu 1, ca și în figura 3.

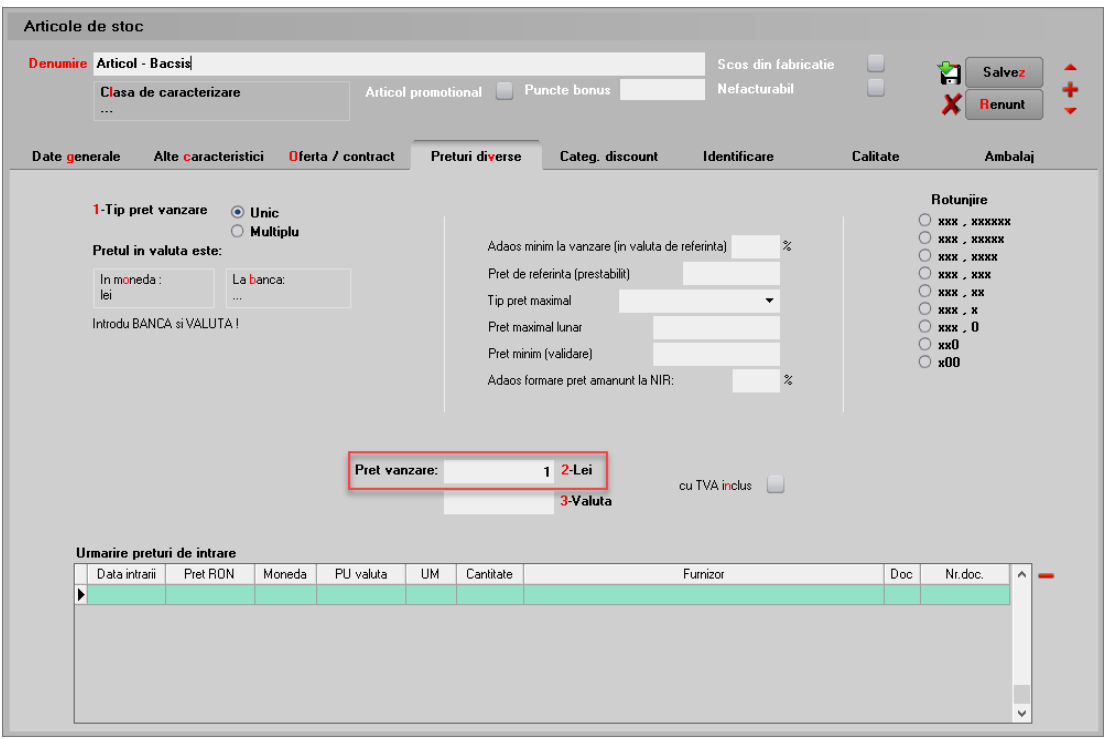

*Fig.3*

## **Configurare constante**

Constante generale – Casa de marcat – *"Case de marcat: Tipuri contabile pentru servicii pe monetare"* – se completează cu tipul contabil creat anterior.

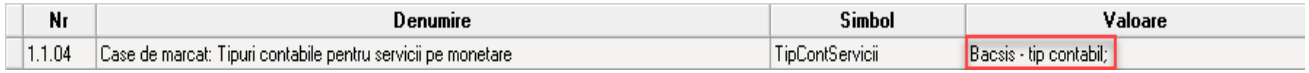

#### **Adăugare tranzacție**

Pe casa de marcat se va selecta articolul creat, iar la cantitate se va trece contravaloarea bacșișului încasat, iar prețul va veni implicit din nomenclator cu valoarea 1. (Fig. 4)

Pentru a putea urmări sumele cuvenite fiecărui angajat, acesta poate fi trecut în câmpul "Operator" sau "Agent".

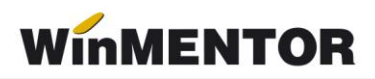

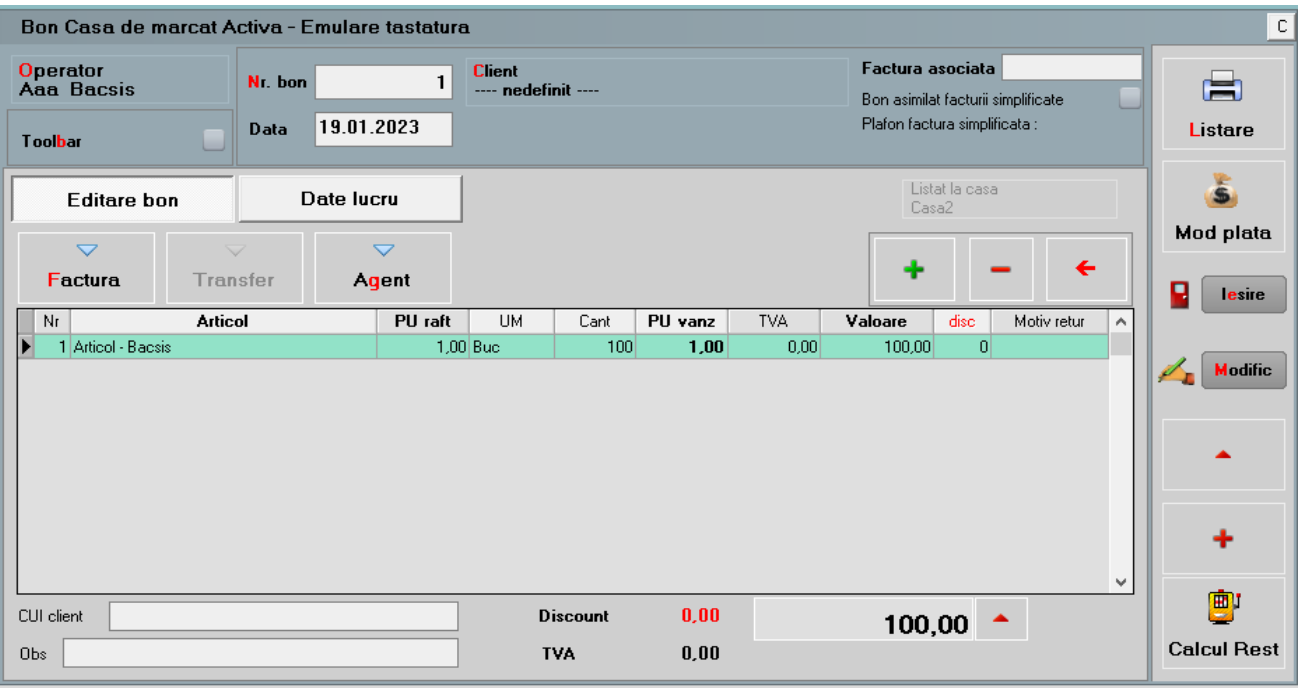

*Fig. 4*

Pe monetar, pentru înregistrarea contabilă corectă, pe tab-ul "Livrare" la "PU înreg." și "PU achiz." valoarea trebuie să fie zero. (Fig. 5)

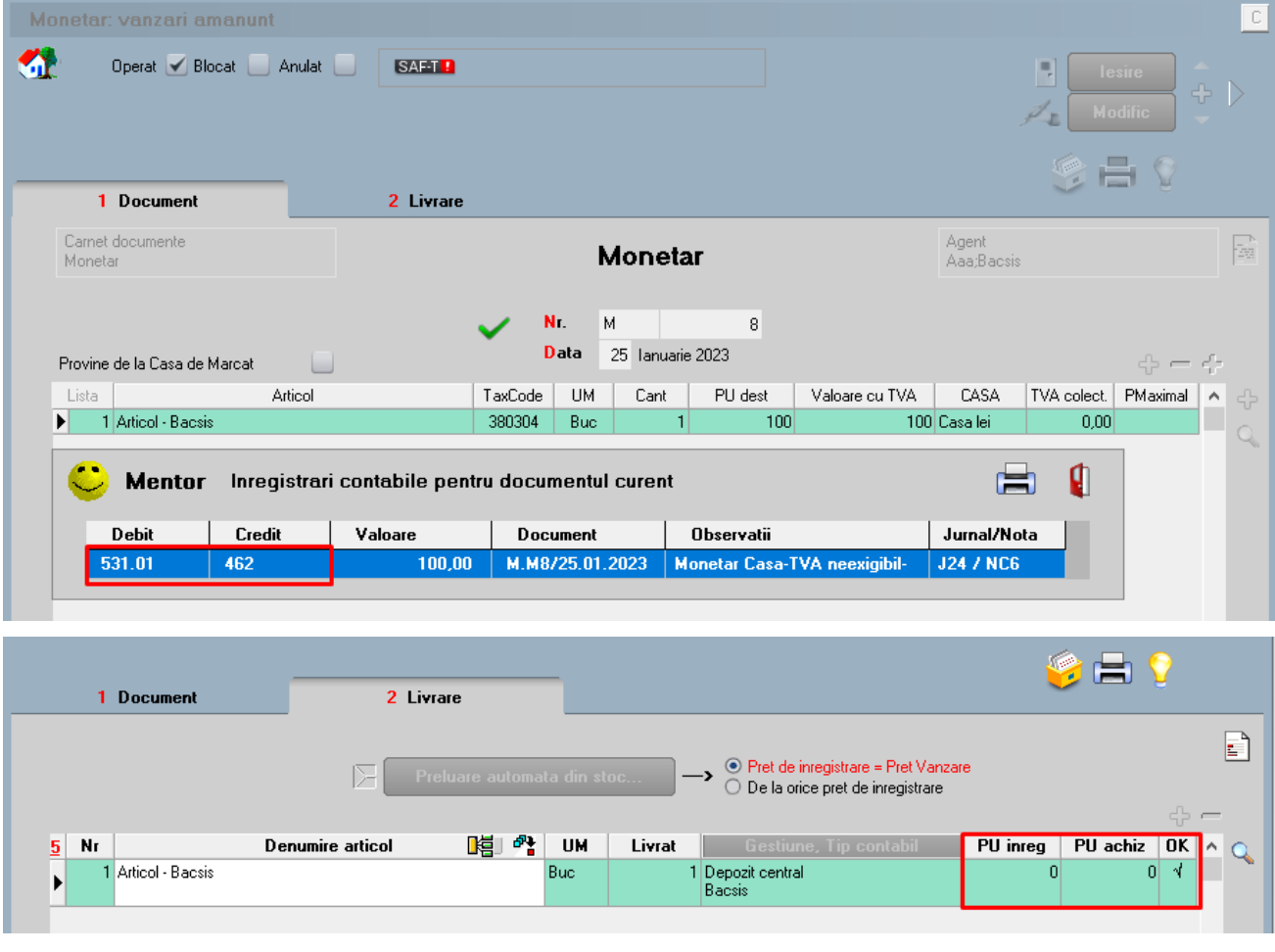

*Fig. 5*

# **CONSTITUIREA SI PLATA BACSISULUI+RETINEREA IMPOZITULUI**

# 1.CONSTANTE

**Procent impozitare venituri diverse angajat, cu stopaj la sursa – ProcImpBacsis:** se va completa cu valoarea 10.

**Cont inregistrare impozit stopat la sursa – ContImpBacsis:** se va trece analiticul creat pt evidenta impozitului de la bacsis (in cazul nostru **446.04**).

**Cont inregistrare venituri din alte surse repartizate angajatilor –** unde se va selecta contul **462.**

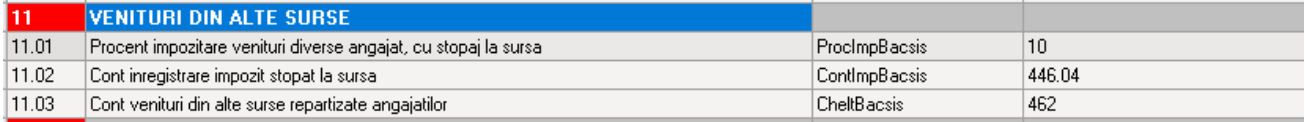

*Fig.6*

# 2. EVIDENTA BACSIS

#### **Stabilire bacsis incasat pe fiecare angajat/operator bon**

Pentru a vedea contravaloarea bacșișului obținut de fiecare angajat, se poate consulta lista "Vânzări prin emulare" (Mentor – Diverse) daca angajatul este operatorul de pe bon.

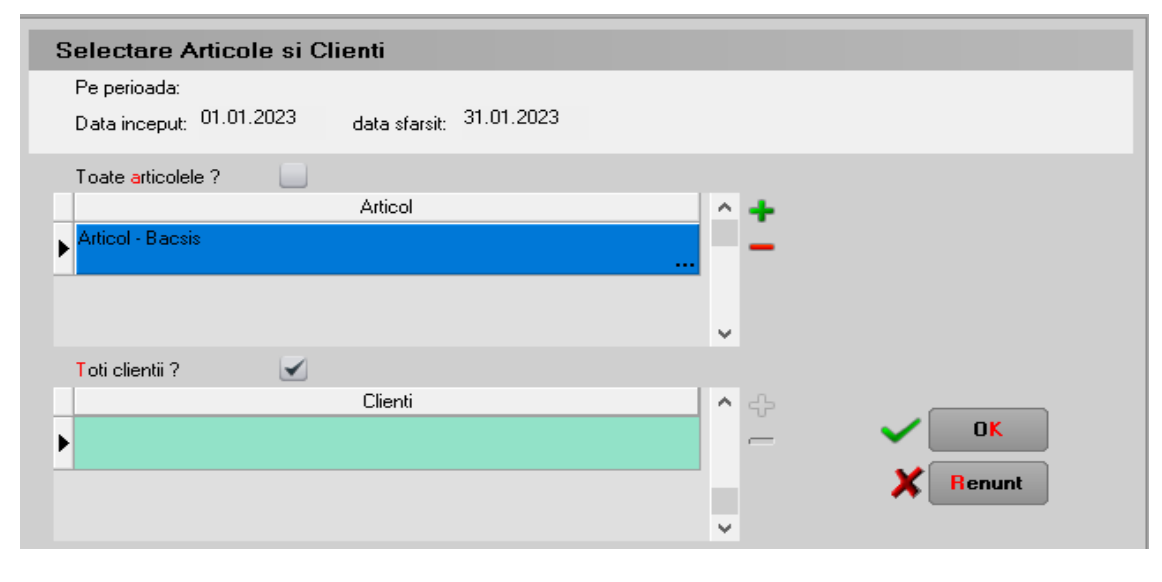

*Fig.7*

## **Caracterizare contabila personal**:

Pentru a lega bacsisul platit de personal folosim campul **Venituri din alte surse** unde se va asocia contul 462 utilizat pt evidenta bacsisului.

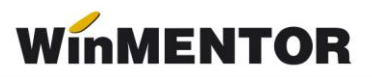

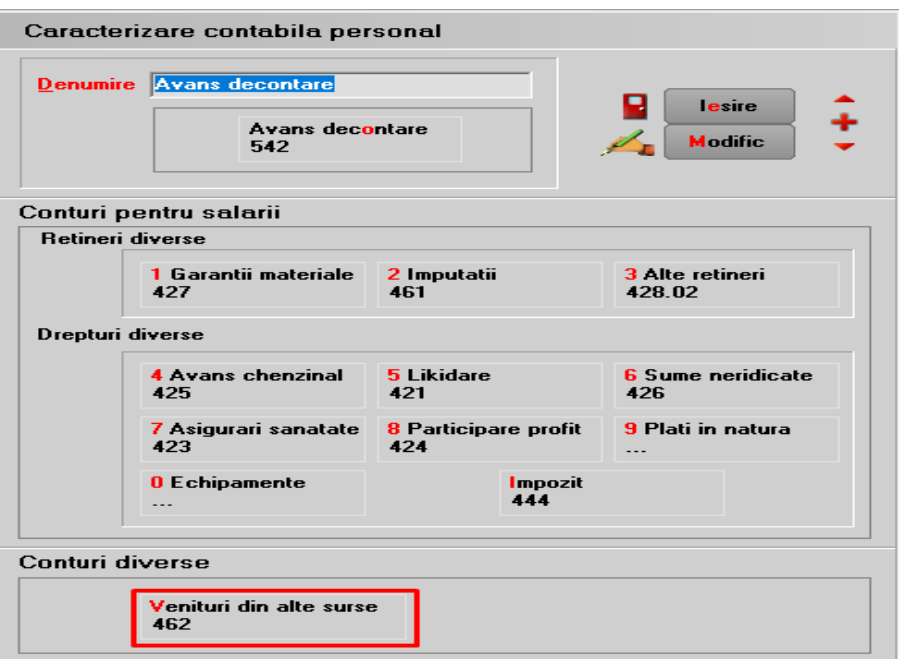

 *Fig.8*

#### **3**. **PLATA BACSISULUI**

La plata bacsisului catre angajat, se va trece **valoarea neta a bacsisului** pe care acesta il incaseaza, apoi se va selecta angajatul, iar jos in grila de distribuire a valorilor se va selecta **contul contul 462 care apare cu verde**, moment in care se va completa automat campul de impozit ca procent de 10% (stabilit din constanta) din brutul aferent acelui net. Valoarea din campul impozit este editabila, daca se doreste ajustarea ei din punct de vedere a zecimalelor.

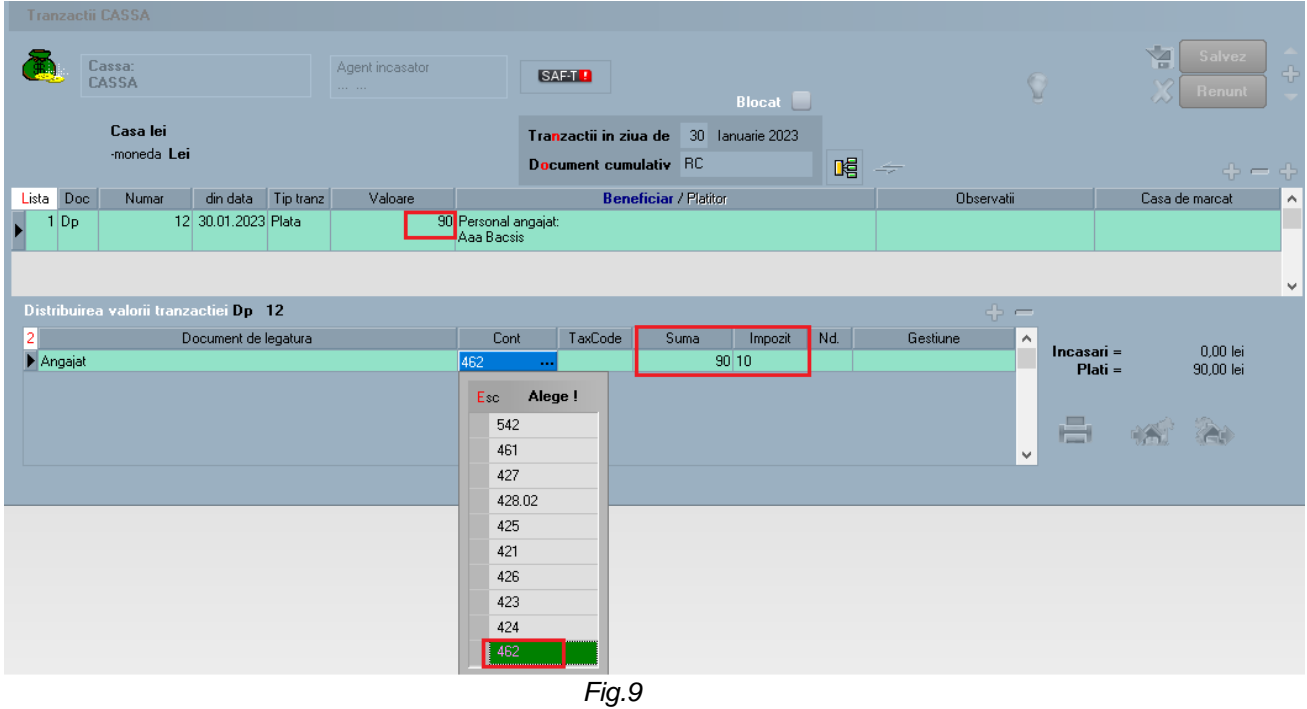

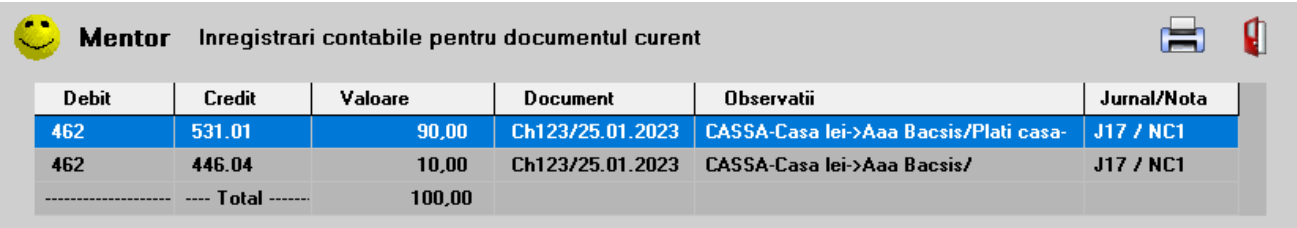

#### Nota contabila va fi urmatoarea:

*Fig.10*

O evidenta a platilor efectuate pe angajati si a impozitelor contituie pentru bacsis se poate obtine din listele **Registru de casa/banca** unde s-a introdus **coloana Impozit**.

|                                |                 |     |       | Registru banca lei (01.01.2023-31.01.2023/BANCPOST 1233) |                 |              |        |         |         |  |  |
|--------------------------------|-----------------|-----|-------|----------------------------------------------------------|-----------------|--------------|--------|---------|---------|--|--|
| Nr.                            | <b>Document</b> |     |       | <b>Explicatii</b>                                        | <b>Incasare</b> | <b>Plata</b> | Sold   | Cont    | Impozit |  |  |
| crt.                           | data            | tip | numar |                                                          |                 |              |        | coresp. |         |  |  |
| Tranzactii in ziua: 15.01.2023 |                 |     |       |                                                          |                 |              |        |         |         |  |  |
|                                |                 |     |       | Sold ziua precedenta                                     |                 |              | 23,800 |         |         |  |  |
|                                | 2115.01.2023 Ex |     | 12    | angajat AaaBacsis<br><b>IPlata</b>                       |                 | 90           | 23.710 | 462     | 10,0000 |  |  |
|                                |                 |     |       | <b>TOTAL</b>                                             |                 | 90           |        |         |         |  |  |

*Fig.11*

## **4.PLATA IMPOZITULUI**

Se va inregistra in trezorerie o plata direct pe cont cu valoarea cumulata a impozitelor de platit (cat am adunat in creditul contului 446.04).

|        |                | <b>Tranzactii BANCA curente</b>         |                      |           |                                                                    |                                                      |                                                           |                                     |                    |                  |                                 |            |                                                               |
|--------|----------------|-----------------------------------------|----------------------|-----------|--------------------------------------------------------------------|------------------------------------------------------|-----------------------------------------------------------|-------------------------------------|--------------------|------------------|---------------------------------|------------|---------------------------------------------------------------|
|        |                | Banca:<br><b>BANCPOST</b>               |                      |           | Agent incasator<br><b>Service State</b>                            |                                                      | <b>SAETH</b><br><b>Blocat</b>                             |                                     |                    |                  |                                 |            |                                                               |
| Cont   |                | 1233<br>-moneda Lei                     |                      |           |                                                                    |                                                      | Tranzactii in ziua de<br><b>Document cumulativ</b> ExCont |                                     | 30 Ianuarie 2023   | 喝一               |                                 |            |                                                               |
| Lista: | Doc.           | Numar                                   | din data             | Tip tranz | Valoare                                                            |                                                      | <b>Beneficiar / Platitor</b>                              |                                     |                    |                  |                                 | Observatii |                                                               |
|        | EX.            |                                         | 123 30.01.2023 Plata |           |                                                                    | 10 Datorii, taxe, impozite,<br><b>Impozit Bacsis</b> |                                                           |                                     |                    |                  |                                 |            |                                                               |
|        | <b>Debit</b>   | <b>Mentor</b><br>Credit                 |                      | Valoare   | Inregistrari contabile pentru documentul curent<br><b>Document</b> |                                                      | Observatii                                                |                                     |                    |                  | Jurnal/Nota                     | Ø          |                                                               |
|        | 446.04         | 512.01                                  |                      |           | 10.00                                                              | EX123/30.01.2023                                     |                                                           | BANCPOST-1233->pe cont/Plati banca- |                    | <b>J18 / NC2</b> |                                 |            |                                                               |
|        |                |                                         |                      |           |                                                                    |                                                      |                                                           |                                     |                    |                  |                                 |            |                                                               |
|        |                |                                         |                      |           |                                                                    |                                                      |                                                           |                                     |                    |                  |                                 |            |                                                               |
|        |                | Distribuirea valorii tranzactiei EX 123 |                      |           |                                                                    |                                                      | Aduc CEC-uri indiferent de Banca                          |                                     |                    |                  |                                 | $+ -$      |                                                               |
| 2      | Direct pe cont |                                         | Document de legatura |           |                                                                    | Cont<br>446.04                                       | TaxCode<br>0                                              | Suma<br>10 <sub>1</sub>             | din care TVA<br> 0 | Nd.              | Gestiune<br>---- nedefinit ---- | $\sim$     | Sold initial $=$<br>Incasari =<br>$Plati =$<br>Sold final $=$ |

*Fig.12*

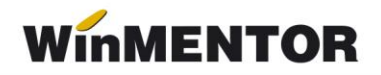

## **5. LEGATURA CU D100**

Definirea creantei legata de contul de impozit definit pentru bacsis.

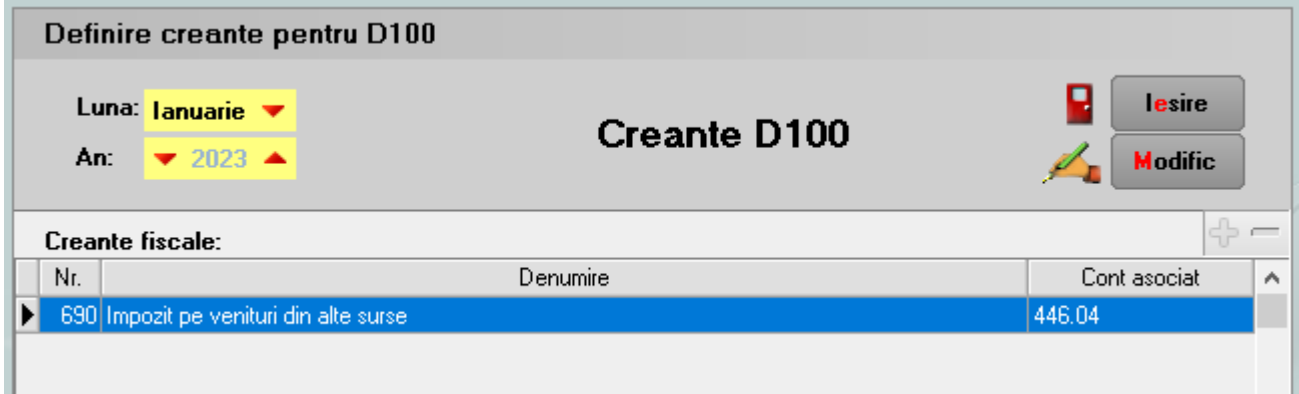

*Fig.13*

#### Generarea declaratiei

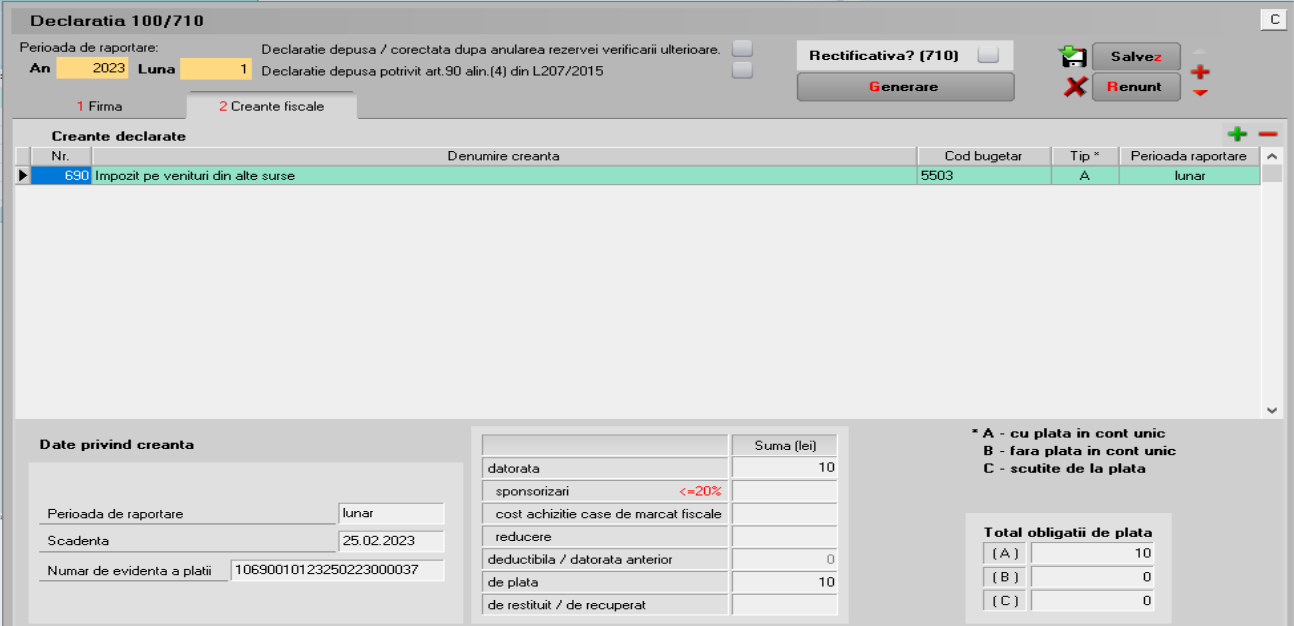

*Fig.14*